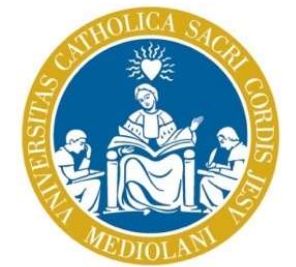

# UNIVERSITÀ del Sacro Cuore

# Servizi bibliotecari d'Ateneo

121 bibliotecari d'Ateneo<br>|coni tecniche sull'uso delle<br>|e della Biblioteca d'Ateneo<br>|Per il Corso di Geopolitica<br>|© 2020 UCSC - Biblioteca d'Ateneo, Sede di Milano<br>|© 2020 UCSC - Biblioteca d'Ateneo, Sede di Milano<br>|Cont Istruzioni tecniche sull'uso delle risorse della Biblioteca d'Ateneo Per il Corso di Geopolitica

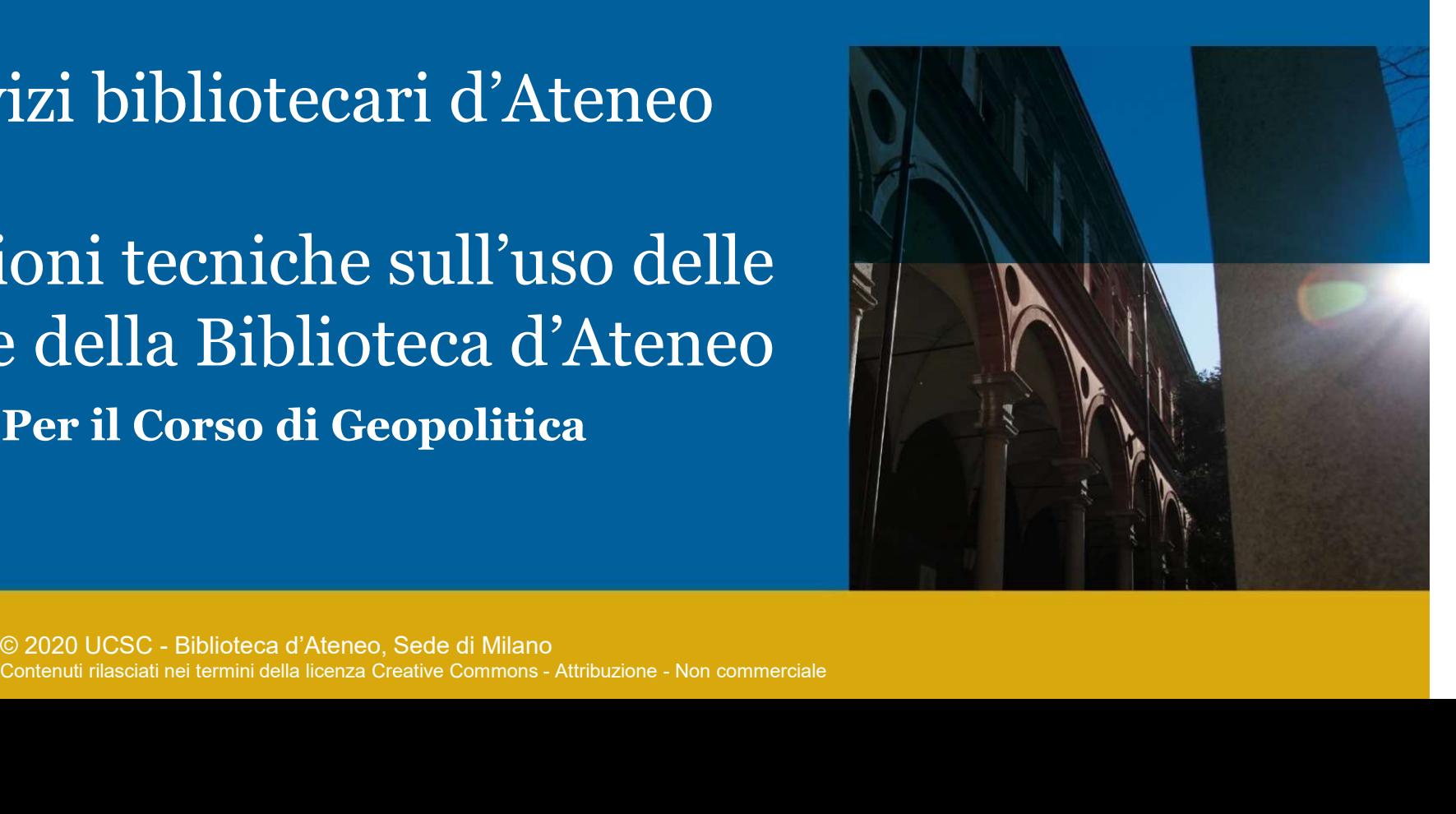

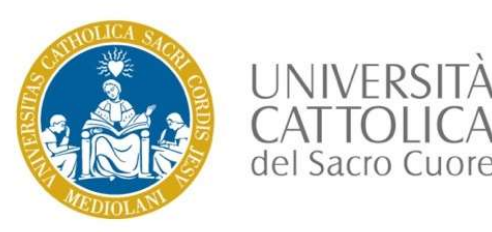

- **Individuazione delle fonti attendibili sul web**
- OPAC e accesso all'OPAC
- **La ricerca in OPAC, per parole chiave e per indici**
- **I cataloghi elettronici e la loro organizzazione**
- Alcuni esempi di *data-base* a disposizione
- Alcuni esempi di *data-base* a disposizione<br>■ Alcuni esempi di riviste in formato elettronico<br>disposizione<br>© 2020 UCSC Biblioteca d'Ateneo, Sede di Milano<br>© 2020 UCSC Biblioteca d'Ateneo, Sede di Milano<br>Contenuti ri ■ Alcuni esempi di *data-base* a disposizione<br>■ Alcuni esempi di riviste in formato elettronico a<br>disposizione<br>© 2020 UCSC - Biblioteca d'Ateneo, Sede di Milano<br>Contenuti rilasciati nei termini della licenza Creative Comm Alcuni esempi di riviste in formato elettronico a disposizione

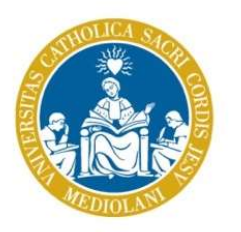

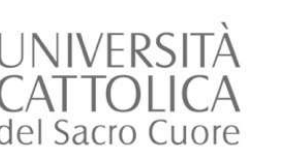

NIVERSITÀ<br>ATTOLICA<br>I Sacro Cuore<br>**Sebbene queste non siano state integrate nel Catalogo della**<br>Biblioteca d'Ateno, i vostri docenti vi hanno fornito un elenco<br>di «*think tank*» che fanno ricerca in materia di relazioni NIVERSITÀ<br>ATTOLICA<br>Biblioteca d'Ateno, i vostri docenti vi hanno fornito un elenco<br>Biblioteca d'Ateno, i vostri docenti vi hanno fornito un elenco<br>di «*think tank*» che fanno ricerca in materia di relazioni<br>internazionali NIVERSITÀ<br>ATTOLICA<br>Contribution internet individuate dai vostri docenti e le<br>fonti ricercabili<br>
Techno fonti ricerca in materia di relazioni<br>
di *«think tank»* che fanno ricerca in materia di relazioni<br>
internazionali che INTERSITÀ<br>ATTOLICA di internet individuate dai vostri docenti e le<br>ATTOLICA fonti ricercabili<br>
Sebbene queste non siano state integrate nel Catalogo della<br>
Biblioteca d'Ateno, i vostri docenti vi hanno fornito un elenco<br>
d NIVERSITA<br>
I Le fonti ricercabili<br>
TTOLICA fonti ricercabili<br>
FSacro Guore<br> **ESEDDE ENTERTA fonti ci** ricercabili<br> **ESEDDE ENTERTA ENTERTA ENTERTA ENTERTA ENTERTA ENTERTA ENTERTA ENTERTA ENTERTA di relazioni<br>
internazional** FIGETCA<br>
FIGETCA<br>
FIGETCA<br>
FIGETCA<br>
FIGETCA<br>
Biblioteca d'Ateno, i vostri docenti vi hanno fornito un elenco<br>
di «*think tank*» che fanno ricerca in materia di relazioni<br>
internazionali che possono offirivi informazioni ut **Example 15 Exercise Solution**<br> **Example 15 Explore Solution**<br> **Explore Catalogo della**<br> **Explore Catam House, Inspectively information**<br> **Example 17 Explore Sono: Chatam House, ISPI,**<br> **Alcuni esempi di queste sono: Chata** Sebbene queste non siano state integrate nel Catalogo della<br>Biblioteca d'Ateno, i vostri docenti vi hanno fornito un elenco<br>di «*think tank»* che fanno ricerca in materia di relazioni<br>internazionali che possono offrirvi in Sebbene queste non siano state integrate nel Cata<br>Biblioteca d'Ateno, i vostri docenti vi hanno fornito<br>di «*think tank*» che fanno ricerca in materia c<br>internazionali che possono offrirvi informazioni utili.<br>Tale elenco r ■Sebbene queste non siano state integrate nel Catalogo della<br>Biblioteca d'Ateno, i vostri docenti vi hanno fornito un elenco<br>di «*think tank*» che fanno ricerca in materia di relazioni<br>internazionali che possono offrirvi

quindi utilizzabili e citabili nella vostra bibliografia<br>
•Alcuni esempi di queste sono: Chatam I<br>
Carnegie Endowment for International Peace,<br>
Crisis Group, ...<br>
•Tuttavia, anche voi potete ricercare altre fonti<br>
di segui **Example 19 and School Contenuti rilasciati nei Example Endowment for International Peace, International Crisis Group, ...**<br> **Example Endowment for International Peace, International Crisis Group, ...**<br> **Example Endowment** Biblioteca d'Ateno, i vostri docenti vi hanno fornito un elenco<br>di «*think tank*» che fanno ricerca in materia di relazioni<br>internazionali che possono offrirvi informazioni utili.<br>
Flale elenco raccoglie fonti ufficiali, a

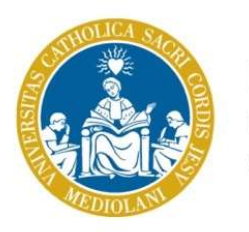

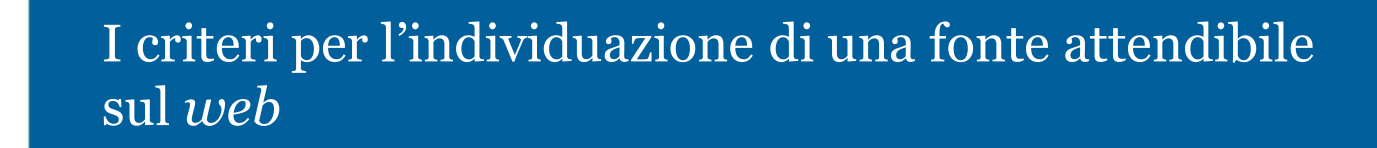

- Quando si ricercano informazioni è bene accertarsi sempre che queste siano contenute in fonti: **ufficiali**, **autorevoli** e **certificate** e che il dato MIVERSITÀ<br>
CATTOLICA sul *web*<br> **Quando si ricercano informazioni è bene accertarsi sempre che queste<br>
siano contenute in fonti: <b>ufficiali, autorevoli e certificate** e che il dato<br>
raccolto sia **originale** (di prima mano) Since I distribute in fontier in formazioni e di una fonte attendibile<br>
Suando si ricercano informazioni è bene accertarsi sempre che queste<br>
siano contenute in fonti: **ufficiali, autorevoli e certificate** e che il dato<br>
r VERSITÀ<br>
TOLICA<br>
acro Cuore<br>
Quando si ricercano informazioni è bene accertarsi sempre che queste<br>
siano contenute in fonti: **ufficiali, autorevoli e certificate** e che il dato<br>
raccolto sia **originale** (di prima mano), el VERSITÀ<br>
I criteri per l'individuazione di una fonte attendibile<br>
sul *web*<br>
Quando si ricercano informazioni è bene accertarsi sempre che queste<br>
siano contenute in fonti: **ufficiali, autorevoli e certificate** e che il da  $\begin{tabular}{l|l|l|l|} \hline \multicolumn{1}{l}{\textbf{UNIVERSTiA}} & \multicolumn{1}{l}{\textbf{I} \text{ criteria}} & \multicolumn{1}{l}{\textbf{I}} & \multicolumn{1}{l}{\textbf{CATTOLICA}} & \multicolumn{1}{l}{\textbf{Saccio Cuore}} & \multicolumn{1}{l}{\textbf{Saccio Cuore}} & \multicolumn{1}{l}{\textbf{Saccio Cucie}} & \multicolumn{1}{l}{\textbf{Saccolo}} & \multicolumn{1}{l}{\textbf{Saccolo}} & \multicolumn{1}{l}{\textbf{Saccolo}} & \multicolumn{1}{l}{$ VERSITÀ<br>
I criteri per l'individuazione di una fonte attendibile<br>
sul *web*<br>
Quando si ricercano informazioni è bene accertarsi sempre che queste<br>
siano contenute in fonti: **ufficiali**, **autorevoli e certificate** e che il VERSITÀ<br>
I criteri per l'individuazione di una fonte attendibile<br>
sul *web*<br>
Quando si ricercano informazioni è bene accertarsi sempre che queste<br>
siano contenute in fonti: **ufficiali**, **autorevoli e certificate** e che il VERSITA<br>
TOLICA<br>
Cuando si ricercano informazioni è bene accertarsi sempre che queste<br>
siano contenute in fonti: **ufficiali**, **autorevoli e certificate** e che il dato<br>
raccolto sia **originale** (di prima mano), elemento ess Fortion Cuore<br>
Fortion Cuore<br>
Fortion Cuore in fonti: **ufficiali, autorevoli e certificate** e che il dato<br>
raccolto sia **originale** (di prima mano), elemento essenziale per una<br>
sua ulteriore elaborazione (**riuso del dato**
- 
- Fonti **autorevoli**: le fonti Istituzionali sono per loro (affidabili) sono quelle ad esempio di Istituzioni internazionali, per altri tipi di fonti (vedi Centri di stu Fondazioni), è bene rivolgersi ad esperti della mate s Quando si ricercano informazioni è bene accertarsi sempre che queste<br>siano contenute in fonti: **ufficiali, autorevoli e certificate** e che il dato<br>raccolto sia **originale** (di prima mano), elemento essenziale per una<br>sua u Quando si ricercano informazioni è bene accertarsi sempre che queste<br>siano contenute in fonti: **ufficiali**, **autorevoli e certificate** e che il dato<br>raccolto sia **originale** (di prima mano), elemento essenziale per una<br>sua Quando si ricercano informazioni e bene accertarsi sempre che queste<br>siano contenute in fonti: ufficiali, autorevoli e certificate e che il dato<br>raccolto sia originale (di prima mano), elemento essenziale per una<br>sua ulter siano conieniue in ionii: uniciani, autorevoli e certinicate e che il dato<br>raccolto sia originale (di prima mano), elemento essenziale per una<br>sua ulteriore elaborazione (riuso del dato)<br>Fonti ufficiali: quando si ricerca sua ulteriore elaborazione (**riuso del dato**)<br>
Fonti **ufficiali:** quando si ricerca un'informazione è bene cercarla<br>
direttamente dove questa è stata prodotta. Bisognerebbe sempre<br>
andare a consultare il sito dell'Istituzi Fonti **ufficiali**: quando si ricerca un'informazione è bene cercarla<br>direttamente dove questa è stata prodotta. Bisognerebbe sempre<br>andare a consultare il sito dell'Istituzione che ha prodotto il documento,<br>l'analisi o il Fonti uniciali: quando si ricerca un informazione e bene cerciana<br>direttamente dove questa è stata prodotta. Bisognerebbe sempre<br>andare a consultare il sito dell'Istituzione che ha prodotto il documento,<br>l'analisi o il dat diretuamente dove questa e stata prodotta. Bisognerebbe sempre<br>andare a consultare il sito dell'Istituzione che ha prodotto il documento,<br>l'analisi o il dato statistico e verificarne la metodologia di lavoro<br>Fonti **autorev** andare a consultare il sito dell'Isutuzione che ha prodotto il docti<br>l'analisi o il dato statistico e verificarne la metodologia di lavoro<br>Fonti **autorevoli**: le fonti Istituzionali sono per loro natura au<br>(affidabili) son
- Fonti **autorevoli**: le fonti Istituzionali sono per loro natura autorevoli (affidabili) sono quelle ad esempio di Istituzioni o Organizzazioni internazionali, per altri tipi di fonti (vedi Centri di studio e/o di ricerca o

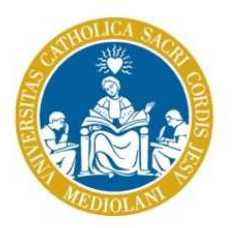

OPAC, On-line Public Access Catalog è una fonte ufficiale, autorevole e certificata

NIVERSITÀ<br> **GLI CAC, On-line Public Access Catalog è una fonte**<br> **Gli OPAC, On-line Public Access Catalog**, sono i cataloghi elettronici<br>
ad accesso pubblico delle Biblioteche, quelli che una volta erano i<br>
cataloghi carta NIVERSITÀ<br>ATTOLICA<br>ATTOLICA<br>Gli **OPAC,** *On-line Public Access Catalog*, sono i cataloghi elettronici<br>ad accesso pubblico delle Biblioteche, quelli che una volta erano i<br>cataloghi cartacei a schede, oggi sono disponibili g NIVERSITÀ<br>ATTOLICA<br>CISacro Cuore<br>CISACRO CUORECO CUORECO CUORECO CUORECO CUORECO CUORECO CUORECO CUORECO CUORECO CUORECO CUORECO CUORECO CUOREC<br>CISACRO CUORECO CUORECO CUORECO CUORECO CUORECO CUORECO CUORECO CUORECO CUOREC **PERSITÀ**<br> **PERSITÀ**<br> **PERSITÀ**<br> **PERSITAL CORPAC, On-line Public Access Catalog, sono i cataloghi elettronici<br>
ad accesso pubblico delle Biblioteche, quelli che una volta erano i<br>
cataloghi cartacei a schede, oggi sono di** NIVERSITÀ<br>
ATTOLICA<br>
ATTOLICA<br>
Il sacro cuore<br> **Contra del interno delle del contra dei Cataloghi on-line Public Access Catalog**, sono i cataloghi elettronici<br>
ad accesso pubblico delle Biblioteche, quelli che una volta er NIVERSITÀ<br>
ATTOLICA **OPAC**, *On-line Public Access Catalog è una fonte*<br>
4TTOLICA *ufficiale, autorevole e certificata*<br>
Gli **OPAC**, *On-line Public Access Catalog*, sono i cataloghi elettronici<br>
ad accesso pubblico delle MIVERSITÀ<br>
ATTOLICA<br> **GITOLICA**<br> **GITOPAC, On-line Public Access Catalog**, sono i cataloghi elettronici<br>
ad accesso pubblico delle Biblioteche, quelli che una volta erano i<br>
cataloghi cartacei a schede, oggi sono disponibi **Sacro Gune Constitute in Constitute function**<br> **Sacro Guore**<br> **Cli OPAC, On-line Public Access Catalog, sono i cataloghi elettronici<br>
ad accesso pubblico delle Biblioteche, quelli che una volta erano i<br>
cataloghi cartacei OPAC, On-line Public Access Catalog**, sono i cataloghi elettronici accesso pubblico delle Biblioteche, quelli che una volta erano i aloghi cartacei a schede, oggi sono disponibili gratuitamente via web la consultazione e

**OPAC, On-line Public Access Catalog**, sono i cataloghi elettronici accesso pubblico delle Biblioteche, quelli che una volta erano i aloghi cartacei a schede, oggi sono disponibili gratuitamente via web<br>la consultazione e cataloghi cartacel a schede, oggi sono disponibili gratuitamente via web<br>per la consultazione e la verifica del materiale presente nelle Biblioteche.<br>L'informazione all'interno dei Cataloghi *on-line* è organizzata tramite Ia consultazione e la verifica del materiale presente nelle Biblioteche.<br>
formazione all'interno dei Cataloghi *on-line* è organizzata tramite degli<br> **dici**» (liste di risultati organizzati e coerenti fra di loro) e i cata

- prestito/consultazione L'informazione all'interno dei Cataloghi *on-line* è organizzata tramite degli «indici» (liste di risultati organizzati e coerenti fra di loro) e i cataloghi, grazie all'avvento di Internet e la crescente disponibilità di vindici» (liste di risultati organizzati e coerenti fra di loro) e i cataloghi,<br>grazie all'avvento di Internet e la crescente disponibilità di materiale in<br>formato elettronico, svolgono oggi una duplice funzione:<br><br>• infor grazie all'avvento di Internet e la crescente disponibilità di materiale in<br>formato elettronico, svolgono oggi una duplice funzione:<br>• informare sull'esistenza di un documento: fonte primaria o fonte<br>secondaria e sulla sua <ul>\n<li> <b>informare sull'esistenza di un documento</b>: for secondaria e sulla sua ubicazione (in quale bibliot quali sono le sue modalità di accesso: tr prestito/consultazione</li>\n<li> <b>accelere alla versione elettronica di document</b> <i>paper</i>, articoli scientifici, capitoli di libri.</li>\n<li> <b>ATTENZIONE</b>: l'ulteriore accesso all'OPAC dattraverso il riconoscimento delle credenziali nel chiede un servizio su sottoscrizione (data-base, e</li>\n<li> © 2020 UCSC - Biblioteca d'Ateneo, Sede di Milano</li>\n<li>Comenuti riasciati nei termini della licenza Creative Commons – Attribuzione – Non commerciale</li>\n</ul> • informare sull'esistenza di un documento: fonte primaria o fonte<br>secondaria e sulla sua ubicazione (in quale biblioteca è conservato) e<br>quali sono le sue modalità di accesso: tramite richiesta di<br>prestito/consultazione<br>•
	-

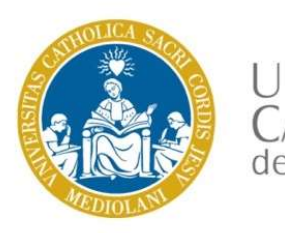

# OPAC: l'autenticazione

Contenut riasciali nei termini della licenza Creative Commons – Attribuzione – Non commerciale Attraverso questa pagina è possibile<br>
Particulare del sacro Cuore<br>
Attraverso questa pagina è possibile<br>
Particulare del contention del contention del contention del contention del contention del contention del contention INTERSITÀ CATTOLICA<br>
SE CATTOLICA<br>
CATTOLICA<br>
COPAC: l'autenticazione<br>
COPAC: l'autenticazione<br>
COPAC: l'autenticazione<br>
UNIVERSITÀ CATTOLICA<br>
CATTOLICA<br>
COPAC: l'autenticazione<br>
UNIVERSITÀ CATTOLICA<br>
COPAC: l'autenticazio EXAMPLESITÀ<br>
CATTOLICA<br>
CATTOLICA<br>
CATTOLICA del Sacro Little Anno Little Anno Little Anno Little anno Little Anno Little anno 2012<br>
INNIVERSITÀ CATTOLICA d<br>
Attraverso questa pagina è possibile<br>
inserire le credenziali da LA CATTOLICA<br>
Course Authoritation Sex X.<br>
Course Authoritation Sex X.<br>
Course interviewed by a since interviewed by a since of the since interviewed interviewed interviewed interviewed interviewed interviewed interviewed dall'Ateneo e la relativa password impostata dall'utente. Gli studenti (nome e password)<br>
CATTOLICA del<br>
discurse dell'alle discurse dell'alle dell'alle dell'alle dell'alle dell'alle dell'alle dell'alle dell'alle dell'alle dell'alle dell'alle dell'alle del CONIVERSITÀ<br>
Attraverso questa pagina è possibile<br>
inserire le credenziali da immettere<br>
per l'autenticazione inserendo<br>
l'account nominale rilasciato<br>
dall'Ateneo e la relativa password<br>
impostata dall'utente. Gli student

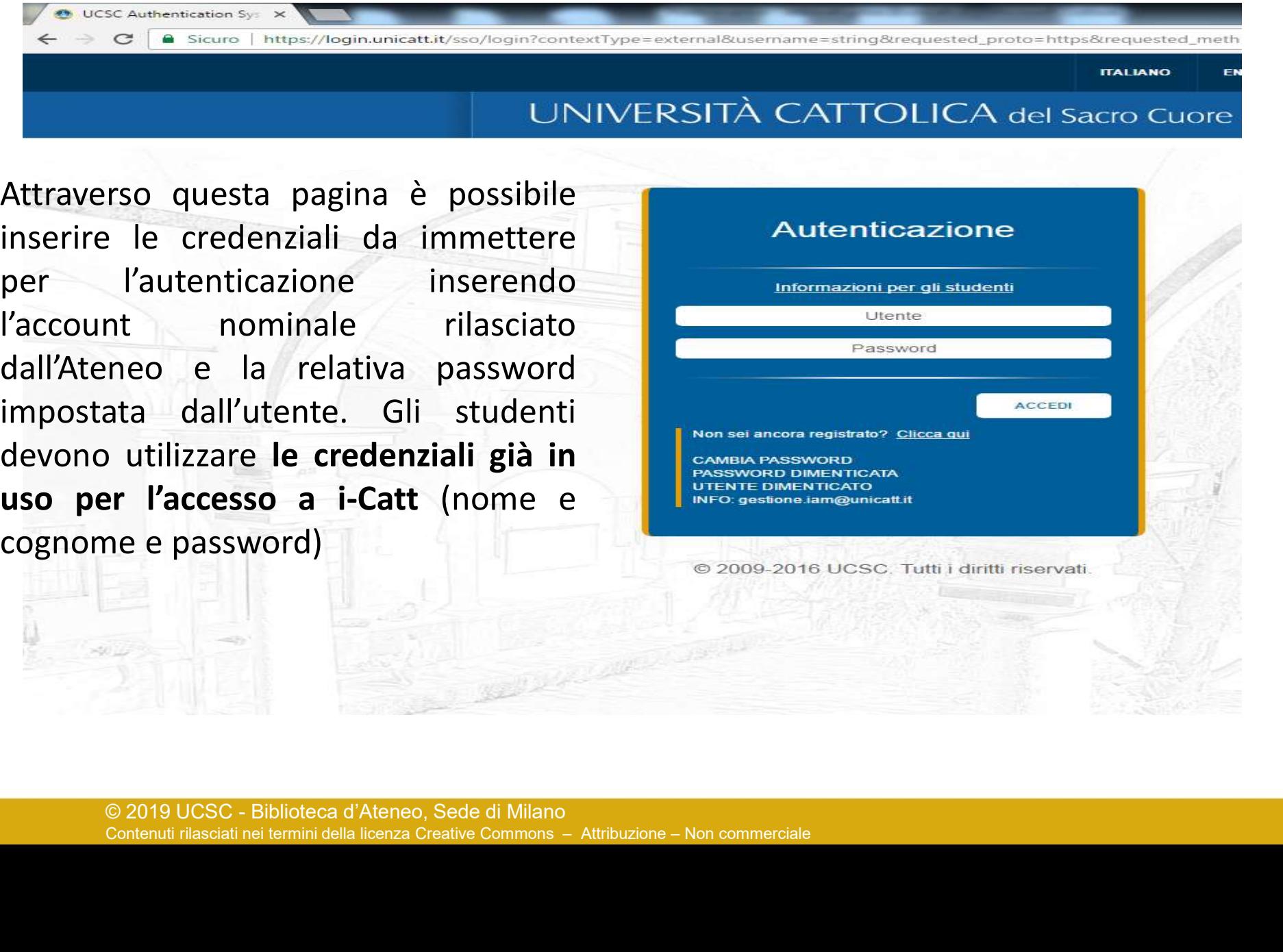

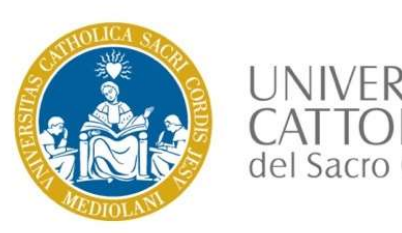

VIVERSITÀ<br>Il Catalogo d'Ateneo è costituito da un insieme di schede bibliografiche di<br>presentazione delle risorse messe a disposizione dalla Biblioteca<br>d'Ateneo Presentazione delle risorse messe a disposizione dalla Biblioteca<br>presentazione delle risorse messe a disposizione dalla Biblioteca<br>d'Ateneo<br>Due sono le strategie di ricerca utilizzabili nell'OPAC:<br>Due sono le strategie di d'Ateneo NIVERSITÀ<br>
Il Catalogo d'Ateneo è costituito da un insieme di schede bibliografiche di<br>
presentazione delle risorse messe a disposizione dalla Biblioteca<br>
d'Ateneo<br>
Due sono le strategie di ricerca utilizzabili nell'OPAC:<br>

ricerca per lista soggetto: il soggetto è espresso in base all'operazione<br>presentazione delle risorse messe a disposizione dalla Biblioteca<br>d'Ateneo<br>Due sono le strategie di ricerca utilizzabili nell'OPAC:<br>ricerca per list Il Catalogo d'Ateneo è costituito da un insieme di schede bibliografiche di<br>presentazione delle risorse messe a disposizione dalla Biblioteca<br>d'Ateneo<br>Due sono le strategie di ricerca utilizzabili nell'OPAC:<br>• ricerca per Il Catalogo d'Ateneo è costituito da un insieme di schede bibliografiche di<br>presentazione delle risorse messe a disposizione dalla Biblioteca<br>d'Ateneo<br>Due sono le strategie di ricerca utilizzabili nell'OPAC:<br>Fricerca per Il Catalogo d'Ateneo è costituito da un insieme di schede bibliografiche di<br>presentazione delle risorse messe a disposizione dalla Biblioteca<br>d'Ateneo<br>Due sono le strategie di ricerca utilizzabili nell'OPAC:<br>"ricerca per Il Catalogo d'Ateneo è costituito da un insieme di schede bibliografiche di<br>presentazione delle risorse messe a disposizione dalla Biblioteca<br>d'Ateneo<br>Due sono le strategie di ricerca utilizzabili nell'OPAC:<br><br>ricerca per l Il Catalogo d'Ateneo è costituito da un insieme di schede bibliografiche di<br>presentazione delle risorse messe a disposizione dalla Biblioteca<br>d'Ateneo<br>Due sono le strategie di ricerca utilizzabili nell'OPAC:<br><br>ricerca per l

■ ricerca per **lista soggetto**: il soggetto è espresso in<br>di indicizzazione semantica che è la descrizione dei d<br>del documento in un linguaggio convenzionale<br>■ ricerca libera per **parola chiave**: la parola chi<br>linguaggio di indicizzazione semantica che è la descrizione dei contenuti concettuali<br>del documento in un linguaggio convenzionale<br>
• ricerca libera per **parola chiave**: la parola chiave si esprime in<br>
linguaggio naturale ed è condiz

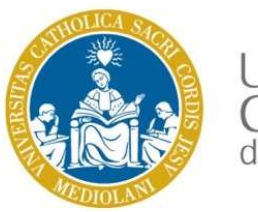

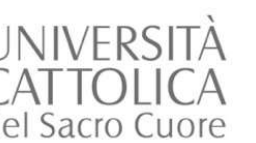

### Definizione

NIVERSITÀ<br>ATTOLICA<br>I sacro cuore<br>**Definizione**<br>Un **indice** [dal lat. *index-dicis*, «indicatore»] è un elenco di risultati<br>congruenti fra di loro perché organizzati in base ad un criterio di<br>raggruppamento NIVERSITÀ<br>ATTOLICA<br>Definizione<br>Definizione<br>Un indice [dal lat. *index-dicis*, «indicatore»] è un elenco di risultati<br>congruenti fra di loro perché organizzati in base ad un criterio di<br>l'indicizzazione è l'operazione attra raggruppamento

NIVERSITÀ<br>
Indicizzazione: definizione ed esempio<br>
Definizione<br>
Un indice [dal lat. *index-dicis*, «indicatore»] è un elenco di risultati<br>
congruenti fra di loro perché organizzati in base ad un criterio di<br>
raggruppamento VIVENSITA<br>Sacro Cuore<br>Definizione<br>Definizione<br>Definizione<br>Definizione<br>Cuore<br>Cuore<br>Cuore (dal lat. *index-dicis*, «indicatore») è un elenco di risultati<br>congruenti fra di loro perché organizzati in base ad un criterio di<br>ra Minimizione<br>
Un indice [dal lat. *index-dicis*, «indicatore»] è un elenco di risultati<br>
congruenti fra di loro perché organizzati in base ad un criterio di<br>
dell'autore, il titolo di un opera, il soggetto (parte del conten Definizione<br>
Un indice [dal lat. *index-dicis*, «indicatore»] è un elenco di risultati<br>
congruenti fra di loro perché organizzati in base ad un criterio di<br>
raggruppamento<br>
L'indicizzazione è l'operazione attraverso la qua Un **indice** [dal lat. *index-dicis*, «indicatore»] è un elenco di risultati<br>congruenti fra di loro perché organizzati in base ad un criterio di<br>raggruppamento<br>L'indicizzazione è l'operazione attraverso la quale si creano c

### Esempio

dell'autore, il titolo di un opera, il soggetto (parte del comprunditorio di un'opera) per creare **liste** congrue<br> **Esempio**<br> **L'indice per autori** permette di visualizzare una **listi alfabeticamente** per cognome, una volt Contenution Contenution Contenution Contenution Contenution Contenution Contenution Contenution Contenution Contenution Contenution Contenution Contenution Contenution Contenution Contenution Contenution Contenution Conten Un indice [dal lat. *index-dicis*, «indicatore»] è un elenco di risultati congruenti fra di loro perché organizzati in base ad un criterio di raggruppamento<br>L'indicizzazione è l'operazione attraverso la quale si creano col congruenti tra di loro perché organizzati in base ad un criterio di<br>raggruppamento<br>L'indicizzazione è l'operazione attraverso la quale si creano collegamenti<br>fra documenti presenti in OPAC e singole entrate, ovvero il nome raggruppamento<br>
L'indicizzazione è l'operazione attraverso la quale si creano col<br>
fra documenti presenti in OPAC e singole entrate, ovverc<br>
dell'autore, il titolo di un opera, il soggetto (parte del contenuto si<br>
di un'op

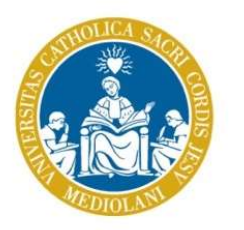

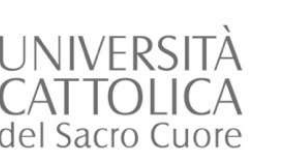

Alcuni esempi di ricerca utilizzando diverse strategie di rcerca

Alcuni esempi di ricerca utilizzando diverse<br>Alla parola chiave «**geopolitica**» nel Catalogo di Ateneo corrisponde il<br>soggetto: «**Geografia economica**». Tuttavia, per non perdere nessun<br>risultato all'interno del Catalogo c Sacro Cuore<br>
Sacro Cuore<br>
Sacro Cuore<br>
Sacro Cuore<br>
Alla parola chiave «**geopolitica**» nel Catalogo di Ateneo corrisponde il<br>
soggetto: «**Geografia economica**». Tuttavia, per non perdere nessun<br>
risultato all'interno del C risultato all'interno del Catalogo consigliamo di utilizzare entrambe le SITTÀ<br>
Sacro Cuore<br>
Sacro Cuore<br>
Sacro Cuore<br>
Sacro Cuore<br> **Alla parola chiave «geopolitica»** nel Catalogo di Ateneo corrisponde il<br>
soggetto: «**Geografia economica**». Tuttavia, per non perdere nessun<br>
risultato all'intern MIVERSITÀ<br>
Ricordates di ottenere strategie di reerca<br>
Ricordates strategie di reerca<br>
Alla parola chiave «**geopolitica**» nel Catalogo di Ateneo corrisponde il<br>
soggetto: «**Geografia economica**». Tuttavia, per non perdere

NIVERSITÀ<br>
Alcuni esempi di ricerca utilizzando diverse<br>
Sacro Guore<br>
Alla parola chiave «**geopolitica**» nel Catalogo di Ateneo corrisponde il<br>
soggetto: «**Geografia economica**». Tuttavia, per non perdere nessun<br>
risultato XIVERSITÀ<br>
Sacro Cuore strategie di reerca<br>
Sacro Cuore strategie di reerca<br>
Alla parola chiave «geopolitica» nel Catalogo di Ateneo corrisponde il<br>
soggetto: «**Geografia economica**». Tuttavia, per non perdere nessun<br>
risu VIVERSITA<br>
VITTOLICA strategie di reerca<br>
Starto Gute<br>
Alla parola chiave «geopolitica» nel Catalogo di Ateneo corrisponde il<br>
soggetto: «**Geografia economica**». Tuttavia, per non perdere nessun<br>
risultato all'interno del Alla parola chiave «geopolitica» nel Catalogo di Ateneo corrisponde il<br>soggetto: «**Geografia economica**». Tuttavia, per non perdere nessun<br>risultato all'interno del Catalogo consigliamo di utilizzare entrambe le<br>strategie Alla parola chiave «**geopolitica**» nel Catalogo di Ateneo corrisponde il<br>soggetto: «**Geografia economica**». Tuttavia, per non perdere nessun<br>risultato all'interno del Catalogo consigliamo di utilizzare entrambe le<br>strategi soggetto: «**Geografia economica**». Tuttavia, per non perdere nessun<br>risultato all'interno del Catalogo consigliamo di utilizzare entrambe le<br>strategie di ricerca: soggetto e parola chiave.<br>Ricordatevi che se l'indice sogge strategie di ricerca: soggetto e parola chiave.<br>
Ricordatevi che se l'indice soggetto vi consente di ottenere come risultato<br>
una lista congruente, perché organizzata, la strategia di ricerca per parole<br>
chiave, non essend Ricordatevi che se l'indice soggetto vi consente di ottenere come risultato<br>una lista congruente, perché organizzata, la strategia di ricerca per parole<br>chiave, non essendo organizzata, andrà ripetuta per le lingue delle q

Contenti rilasciali nei termini della licenza Creative Commons - Atribuzione - Non commerciale<br>
Contentium dialet in termini della intervalse indice<br>
and the meritor ai titoli proposti dai vostri docenti (*Foreign At*<br> *I* Bisogna ricordare anche che la ricerca per parole chiave nel catalogo è limitata alle sole informazioni presenti nella scheda bibliografica, ovvero titolo, autore, casa editrice, soggetto, eventuale indice.<br>In merito ai t Ricordatevi che se l'indice soggetto vi consente di ottenere come risultato<br>una lista congruente, perché organizzata, la strategia di ricerca per parole<br>chiave, non essendo organizzata, andrà ripetuta per le lingue delle q una lista congruente, perché organizzata, la strategia di ricerca per parole<br>chiave, non essendo organizzata, andrà ripetuta per le lingue delle quali<br>volete trovare un risultato. Nel caso specifico: **geopolitics**, **géopol** chiave, non essendo organizzata, andra ripetuta per le lingue delle quali<br>volete trovare un risultato. Nel caso specifico: **geopolitics, géopolitique**,<br>...<br>Bisogna ricordare anche che la ricerca per parole chiave nel catal

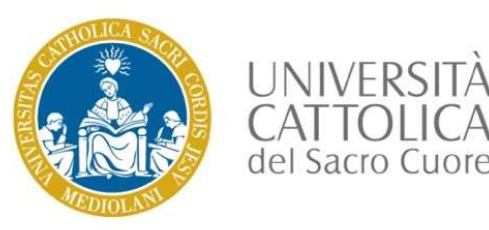

 $INIV/EPCI$ 

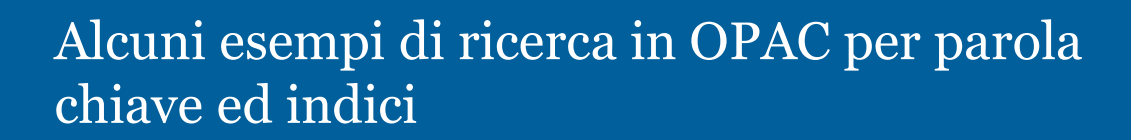

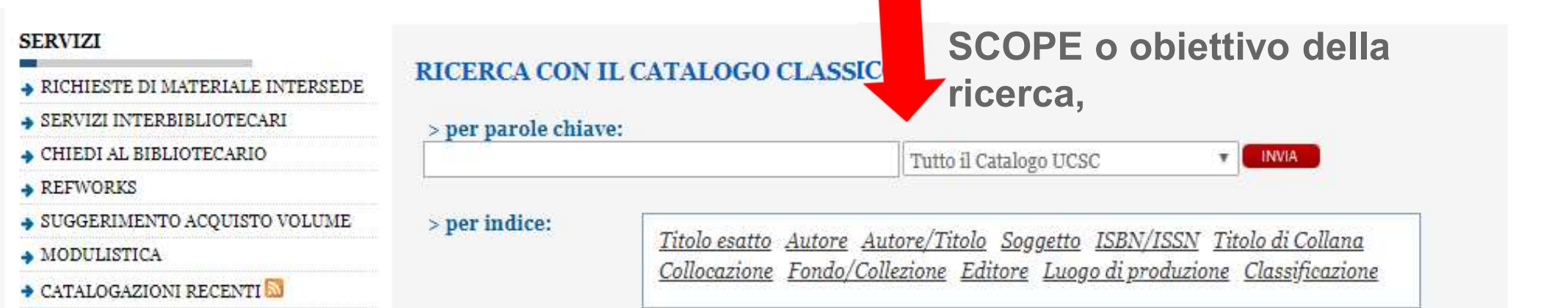

La ricerca per parole chiave avrà come scope: Tutto il Catalogo UCSC

- La ricerca per indice soggetto, avrà come scope: Tutto il Catalogo UCSC
- rca per parole chiave avrà come *scope*: Tutto il C<br>icerca per indice soggetto, avrà come *scope*: Tut<br>SC<br>icerca per indice Titolo esatto, avrà come *scope*:<br>stiate cercando riviste, lo scope periodici consent<br>ta sia in fo rca per parole chiave avrà come *scope*: Tutto il Catalogo UCSC<br>icerca per indice soggetto, avrà come *scope*: Tutto il Catalogo<br>SC<br>icerca per indice Titolo esatto, avrà come *scope*: Periodici, nel caso<br>stiate cercando ri La ricerca per indice Titolo esatto, avrà come scope: Periodici, nel caso voi stiate cercando riviste, lo scope periodici consente di trovare la rivista sia in formato cartaceo che elettronico

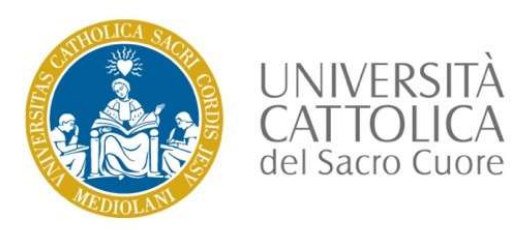

Cliccando su Risorse elettroniche si accede ai tre cataloghi elettronici

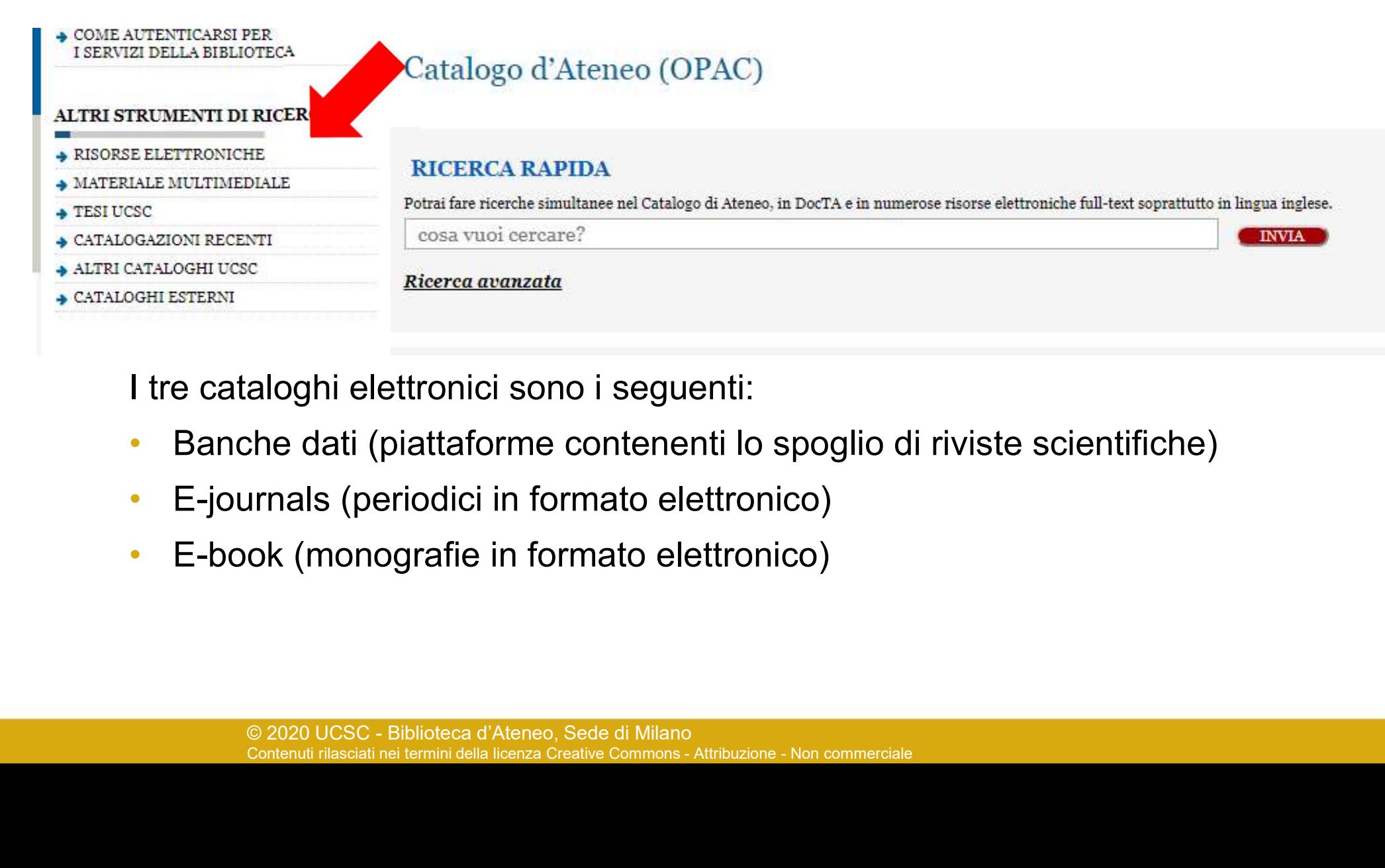

I tre cataloghi elettronici sono i seguenti:

- Banche dati (piattaforme contenenti lo spoglio di riviste scientifiche)
- 
- E-book (monografie in formato elettronico)

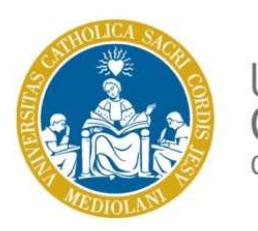

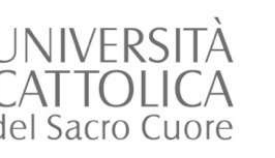

Una possibile selezione di data-base, accessibili dal catalogo elettronico: Data-base

- NIVERSITÀ<br>
MTOLICA<br>
MTOLICA<br>
Isacro cuore dal catalogo elettronico: *Data-base*<br> **Worldwide Political Science Abstracts**, data-base<br>
bibliografico (riferimenti bibliografici, ma non il *full-text*)<br>
Political Science Data-
- TÀ<br>
Dia possibile selezione di *data-base*, accessibili<br>
dal catalogo elettronico: *Data-base*<br> **Worldwide Political Science Abstracts**, data-base<br>
bibliografico (riferimenti bibliografici, ma non il *full-text*)<br>
Politica NIVERSITÀ<br>
MTOLICA<br>
Sacro cuore<br> **Political Science Abstracts**, data-base<br> **Political Science Abstracts**, data-base<br> **Political Science Data-base**, piattaforma elettronica<br> **Political Science Data-base**, piattaforma elettr TÀ<br>
CA<br>
Contenuit dal catalogo elettronico: *Data-base*<br> **Worldwide Political Science Abstracts**, data-base<br> **bibliografico (riferimenti bibliografici, ma non il full-text)**<br> **Political Science Data-base**, piattaforma elet The content of the content of the science of the content of the distribution of the political science Abstracts, data-base<br>bibliografico (riferimenti bibliografici, ma non il *full-text*)<br>**Political Science Data-base**, pi dal catalogo elettronico: *Data-base*<br>
Worldwide Political Science Abstracts, data-base<br>
bibliografico (riferimenti bibliografici, ma non il *full-text*)<br>
Political Science Data-base, piattaforma elettronica<br>
contenente lo **Worldwide Political Science Abstracts**, data-base<br>bibliografico (riferimenti bibliografici, ma non il *full-text*)<br>Political Science Data-base, piattaforma elettronica<br>contenente lo spoglio e i *full-text* di riviste scie
- Indicizzati nel data-base precedente<br>
<u>Jstor</u>, piattaforma elettronica pubblicata<br>
Foundation (USA) contiene: indici, *abstri*<br>
di articoli scientifici con un e*mbargo* di d<br>
media<br>
© 2020 UCSC Biblioteca d'Ateneo, Sede Indicizzati nei data-base precedente<br>
Stor, piattaforma elettronica pubblicata dalla Mellon<br>
Foundation (USA) contiene: indici, *abstract* e *full-fext*<br>
di articoli scientifici con un embargo di cinque anni in<br>
media<br>
Con Worldwide Political Science Abstracts, data-base<br>bibliografico (riferimenti bibliografici, ma non il *full-text*)<br>Political Science Data-base, piattaforma elettronica<br>contenente lo spoglio e i *full-text* di riviste scient Worldwide Political Science Abstracts, data-base<br>bibliografico (riferimenti bibliografici, ma non il *full-text*)<br>Political Science Data-base, piattaforma elettronica<br>contenente lo spoglio e i *full-text* di riviste scient media

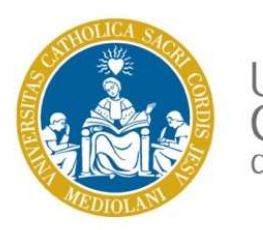

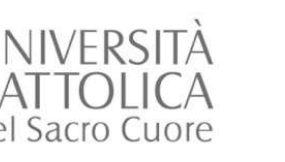

- VIVERSITÀ<br>
MTOLICA<br>
ISacro Cuore<br> **World politics** (ospitata sulle piattaforme: *Jstor, Social*<br>
Science Data-base, Political Science Data-base, Cambridge<br>
Journals on-line)<br>
Foreign Affairs (ospitata sulle piattaforme: Js TÀ<br>
Una possibile selezione di riviste elettroniche,<br>
accessibili dal catalogo elettronico: *e-journals*<br> **World politics** (ospitata sulle piattaforme: Jstor, Social<br>
Science Data-base, Poltical Science Data-base, Cambridg TÀ<br>
Una possibile selezione di riviste el<br>
<sup>CA</sup><br>
accessibili dal catalogo elettronico:<br>
Science Data-base, Poltical Science Data-base,<br>
Journals on-line)<br>
Foreign Affairs (ospitata sulle piattaforme: J.<br>
Science Data-base, VIVERSITÀ<br>
MITOLICA accessibili dal catalogo elettronico: *e-journals*<br>
Foreign Affairs (ospitata sulle piattaforme: Jstor, Social<br>
Science Data-base, Poltical Science Data-base, Cambridge<br>
Journals on-line)<br>
Foreign Affai TÀ<br>
CA<br>
CA<br>
CA<br>
CO accessibili dal catalogo elettronico: *e-journals*<br> **World politics** (ospitata sulle piattaforme: Jstor, Social<br>
Science Data-base, Political Science Data-base, Cambridge<br>
Journals on-line)<br> **Foreign Aff** NEIOLICA<br>
ISacro Cuore<br> **Stacro Cuore**<br> **World politics** (ospitata sulle piattaforme: Jstor, Social<br>
Science Data-base, Political Science Data-base, Cambridge<br> **Political Science Data-base**, Political Science Data-base)<br> World politics (ospitata sulle piattaforme: Jstor, Social<br>Science Data-base, Poltical Science Data-base, Cambridge<br>Journals on-line)<br>Foreign Affairs (ospitata sulle piattaforme: Jstor, Social<br>Science Data-base, Poltical Sc
- 
- 

**Example: 19 Altre Controllers Controllers** (Completed in autonomia ricercare altre rivist<br>
Ma potete in autonomia ricercare altre rivist<br>
elettronico consultando il catalogo elettronico<br>
strategia per parola chiave e rice piattaforme: Jstor, Wiley-Blackwell, Oxford Journals)<br>
Ma potete in autonomia ricercare altre riviste in formato<br>
elettronico consultando il catalogo elettronico utilizzando la<br>
strategia per parola chiave e ricercando nel **World politics** (ospitata sulle piattaforme: Jstor, Social<br>
Science Data-base, Poltical Science Data-base, Cambridge<br>
Journals on-line)<br> **Foreign Affairs** (ospitata sulle piattaforme: Jstor, Social<br>
Science Data-base, Pol **Example 12 Solution:** World politics (ospitata sulle piattaforme: Jstor, Social Science Data-base, Poltical Science Data-base, Cambridge Journals on-line)<br> **Example 12 Social Science Data-base**, Poltical Science Data-base **State Properties:** (ospitata sulle piattaforme: Jstor, Social<br>
Science Data-base, Poltical Science Data-base, Cambridge<br>
Journals on-line)<br> **Foreign Affairs** (ospitata sulle piattaforme: Jstor, Social<br>
Science Data-base, Science Data-base, Poltical Science Data-base, Cambridge<br>
Journals on-line)<br> **Foreign Affairs** (ospitata sulle piattaforme: Jstor, Socia<br>
Science Data-base, Poltical Science Data-base)<br>
International Studies Quartely (ospi

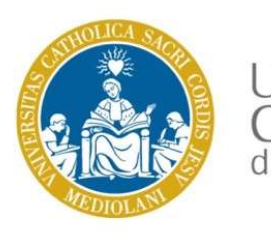

Voi potrete trovarne altre per mezzo della ricerca per parola chiave

NERSITÀ<br>NELLA maschera di ricerca per parole chiave<br>Nella maschera di ricerca per parole chiave del catalogo<br>delle riviste elettroniche provate ad utilizzare i soggetti<br>seguenti in lingua inglese: Voi potrete trovarne altre per mezzo della ricerca<br>
MTOLICA<br>
Sacro Cuore<br>
Nella maschera di ricerca per parole chiave del catalogo<br>
delle riviste elettroniche provate ad utilizzare i soggetti<br>
seguenti in lingua inglese: Voi potrete trovarne altre per mezzo d<br>
NEICA<br>
Sacro Cuore<br>
Nella maschera di ricerca per parole chiave del cat<br>
delle riviste elettroniche provate ad utilizzare i so<br>
seguenti in lingua inglese:<br>
Argomento: Geopolitica

## Argomento: Geopolitica

Geopolitics Periodicals

Political Geography Periodicals

Correnti rilasciali nei termini della licenza Creative Commons - Atribuzione - Non commerciale<br>
Contentiu rilasciali nei termini della licenza Creative Commons - Atribuzione - Non commerciale Political Geography Periodicals<br>Regionalism Political aspects Periodicals<br>**Argomento: Relazioni internazionali**<br>International relations Periodicals<br>2022 UCSC - Biblioteca d'Atoneo, Sede di Milano<br>Contenuti rilasciati nei t Regionalism Political aspects Periodicals

# Argomento: Relazioni internazionali

International relations Periodicals

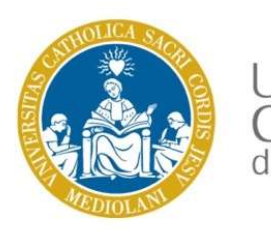

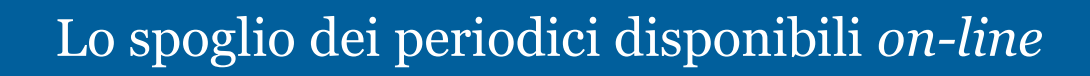

- Spoglio elettronico manuale: le singole riviste sono disponibili per indici dei singoli numeri suddivisi in annata, in tale caso bisogna entrare in ogni indice per prendere visione del contenuto della rivista (es. Cambridge University Press, ricerca da: Risorse rivative della periodici disponibili *on-line*<br>A<br>re<br>Spoglio elettronico manuale: le singole riviste sono disponibili per<br>indici dei singoli numeri suddivisi in annata, in tale caso bisogna<br>entrare in ogni indice per prende elettroniche/E-journals)
- Spoglio elettronico automatico: il contenuto delle riviste elettroniche è interrogabile da un motore di ricerca che opera sulle singole testate consentendo lo spoglio automatico per parola chiave dell'intera rivista (es: JSTOR, ricerca da: Risorse elettroniche/Banche dati) Spoglio elettronico manuale: le singole riviste sono disponibili per<br>
indici dei singoli numeri suddivisi in annata, in tale caso bisogna<br>
entrare in ogni indice per prendere visione del contenuto della<br>
rivista (es. *Camb*

Singole lestate consentento to spogno automa<br>
chiave dell'intera rivista (es: JSTOR, ricerca da<br>
elettroniche/Banche dati)<br> **CONSIGLIO**: compatibilmente con il periodo di<br>
disposizione dall'abbonamento (verificare eventual chiave dell'intera rivista (es: JSTOR, ricerca da: Risorse<br>elettroniche/Banche dati)<br>
CONSIGLIO: compatibilmente con il periodo di tempo messo a<br>
disposizione dall'abbonamento (verificare eventuale *embargo*, o periodo<br>
di Spoglio elettronico manuale: le singole riviste sono disponibili per<br>
indici dei singoli numeri suddivisi in annata, in tale caso bisogna<br>
entrare in ogni indice per prendere visione del contenuto della<br>
rivista (es. *Camb* indici dei singoli numeri suddivisi in annata, in tale caso bisogna<br>
entrare in ogni indice per prendere visione del contenuto della<br>
rivista (es. *Cambridge University Press*, ricerca da: Risorse<br>
elettroniche/E-journals) entrare in ogni indice per prendere visione del contenuto della<br>
rivista (es. Cambridge University Press, ricerca da: Risorse<br>
elettroniche/E-journals)<br>
Spoglio elettronico automatico: il contenuto delle riviste<br>
elettroni rivista (es. *Cambridge University Press*, ricerca da: Risorse<br>elettroniche/E-journals)<br>Spoglio elettronico automatico: il contenuto delle riviste<br>elettronico automatico: il contenuto delle riviste<br>elettroniche è interroga elettroniche/E-journals)<br>
Spoglio elettronico automatico: il contenuto delle riv<br>
elettroniche è interrogabile da un motore di ricerca e<br>
singole testate consentendo lo spoglio automatico chiave dell'intera rivista (es: JS

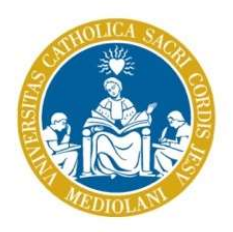

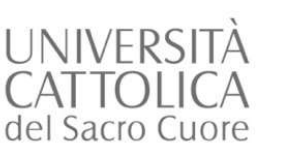

# Contatti – Biblioteca Marcolini – Brescia

### BIBLIOTECA Via Trieste

ORARI Dal lunedì al venerdì: 08:30-18:00 Servizio prestiti: 08:45-17:00

CORARI<br>
EMAIL<br>
<u>Dal Iunedì al venerdi</u><br>
Servizio prestiti: 08:4<br>
TELEFONO<br>
030 2406 582<br>
EMAIL<br>
Diblioteca banco.gar:<br>
TELEFONO<br>
030 2406 582<br>
EMAIL<br>
Diblioteca banco.gar:<br>
Contenuti rilasciati nei termini della licenza Cr TELEFONO 030 2406 205 EMAIL biblio.banco-bs@unicatt.it

SERVIZI BIBLIOGRAFICI biblio.ill-bs@unicatt.it

### BIBLIOTECA Via Garzetta

**ORARI** Dal lunedì al venerdì: 08:30-17:00 Servizio prestiti: 08:45-12:00, 14:00-16:45

Contenuti rilasciati nei termini della licenza Creative Commons - Attribuzione - Non commerciale<br>
Contenuti rilasciati nei termini della licenza Creative Commons - Attribuzione - Non commerciale<br>
Contenuti rilasciati nei t TELEFONO 030 2406 582 EMAIL biblioteca.banco.garzetta-bs@unicatt.it